## **Kurzanleitung**

Über **Anmelden** gelangt ihr auf den Login-Bildschirm.

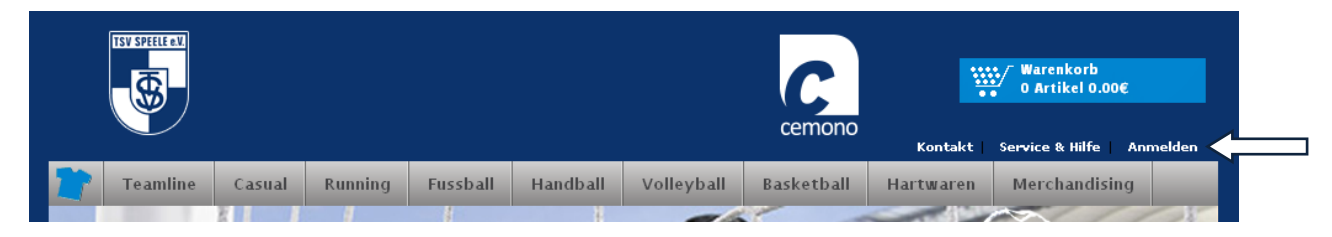

Bei eurem ersten Besuch müsst ihr euch als neuer Kunde **registrieren**.

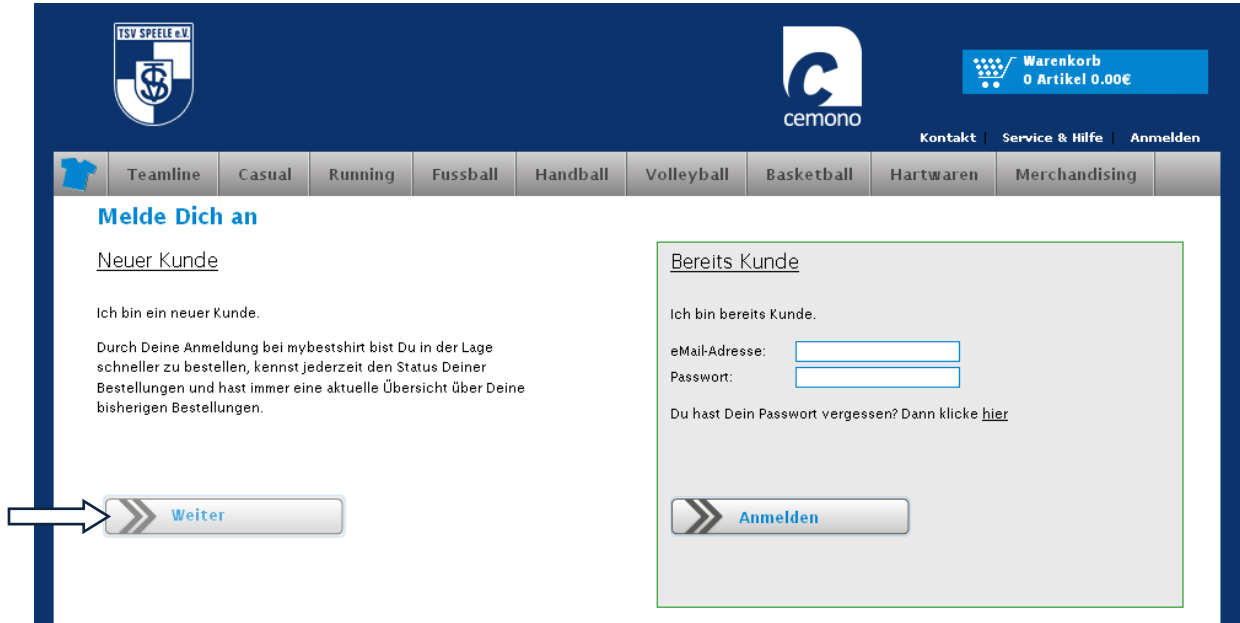

Die mit einem **\*** gekennzeichneten Felder sind **Pflichtfelder** und müssen zwingend ausgefüllt werden.

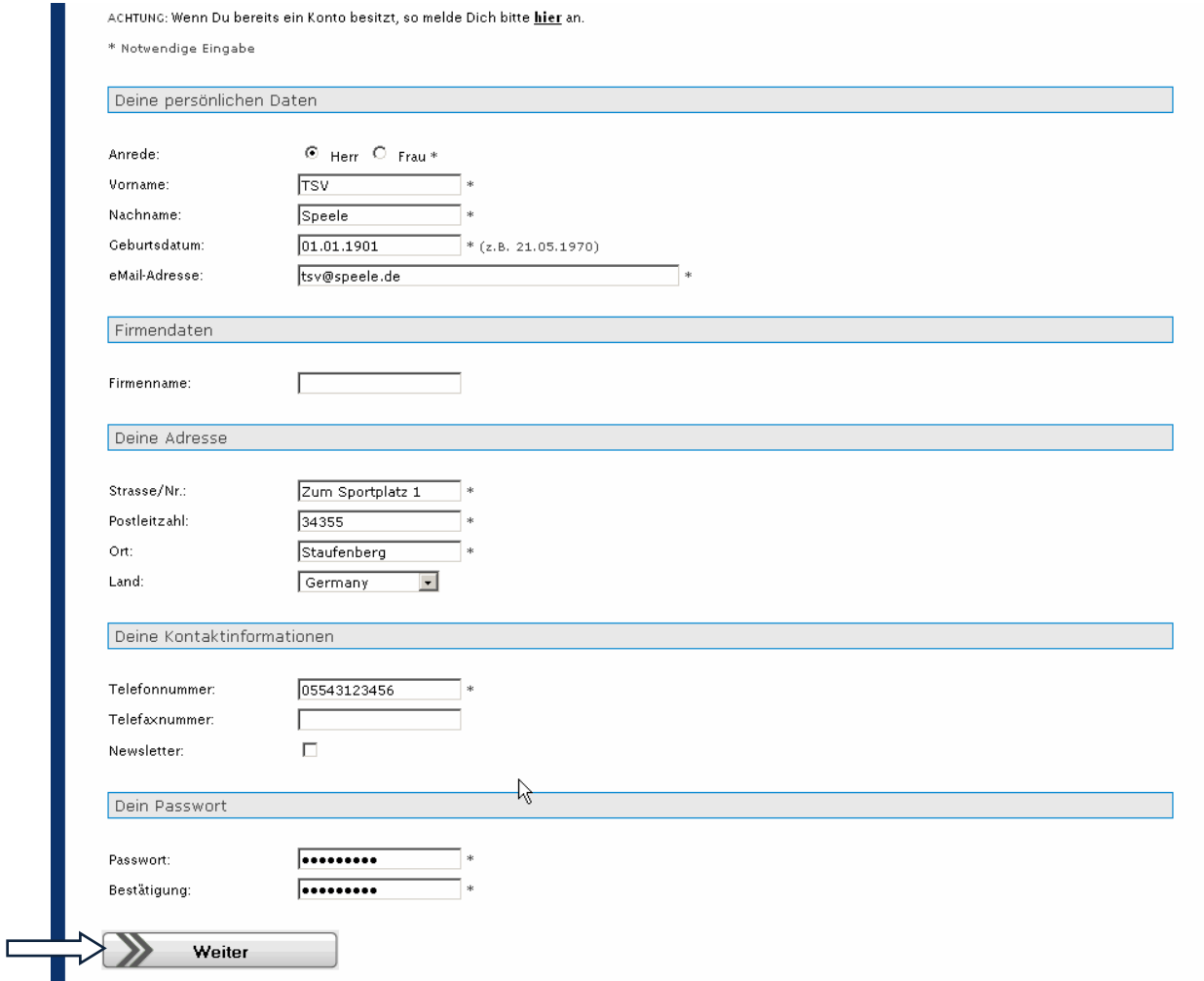

Wenn ihr auf "Weiter" klickt, dann seid ihr bereits im Shop registriert und könnt diesen nutzen.

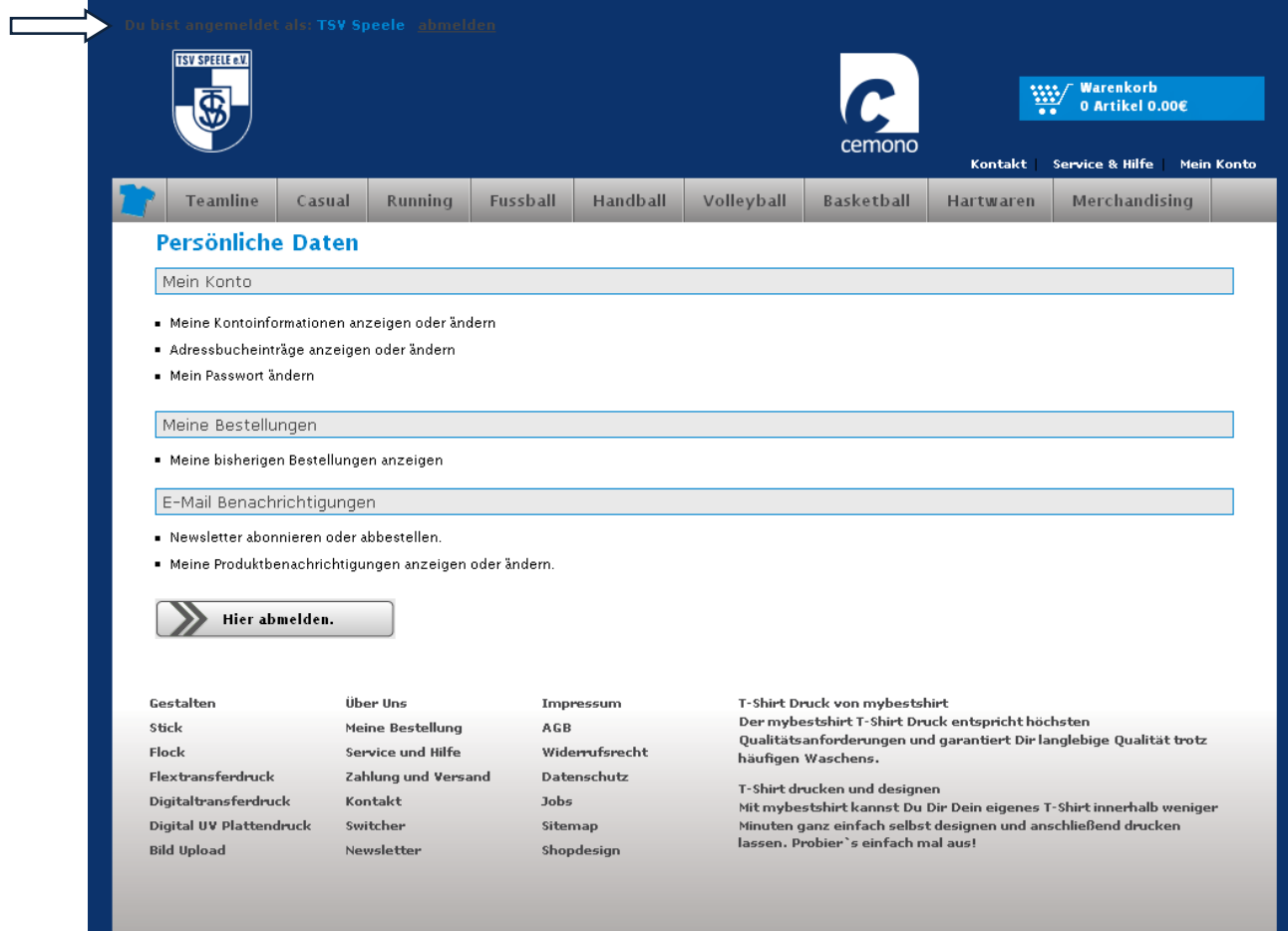

Danach könnt ihr euch jederzeit mit eurer E-Mailadresse und eurem Passwort anmelden und im Shop bestellen.

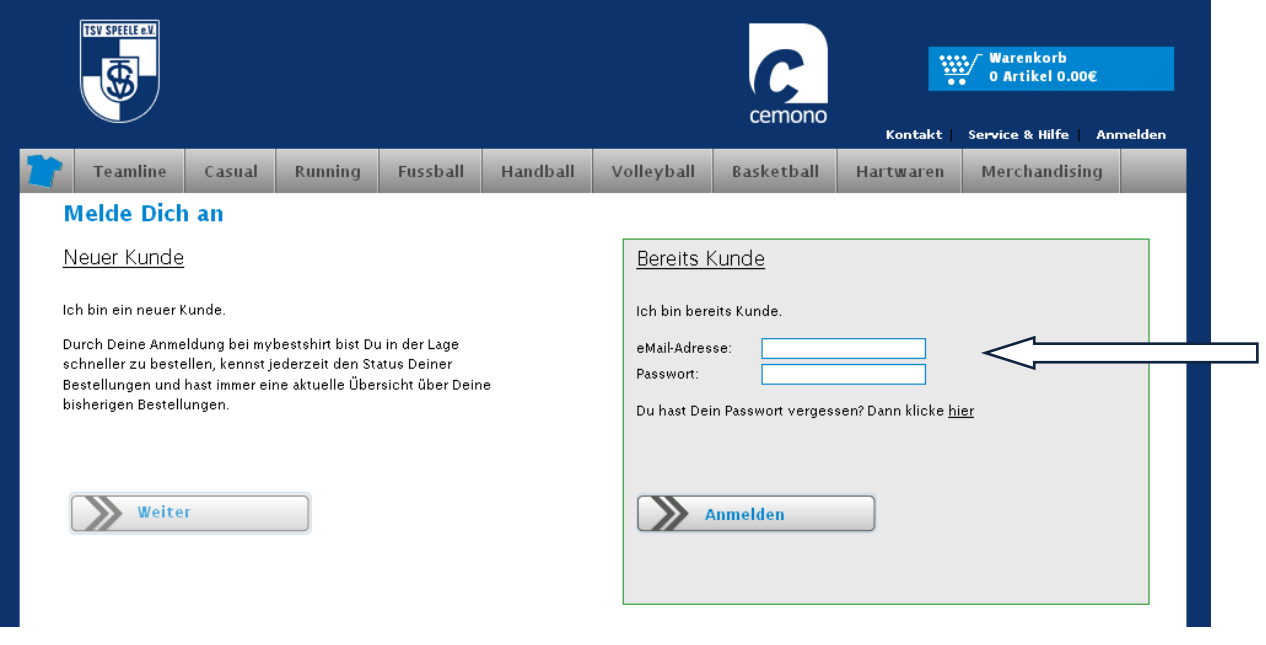